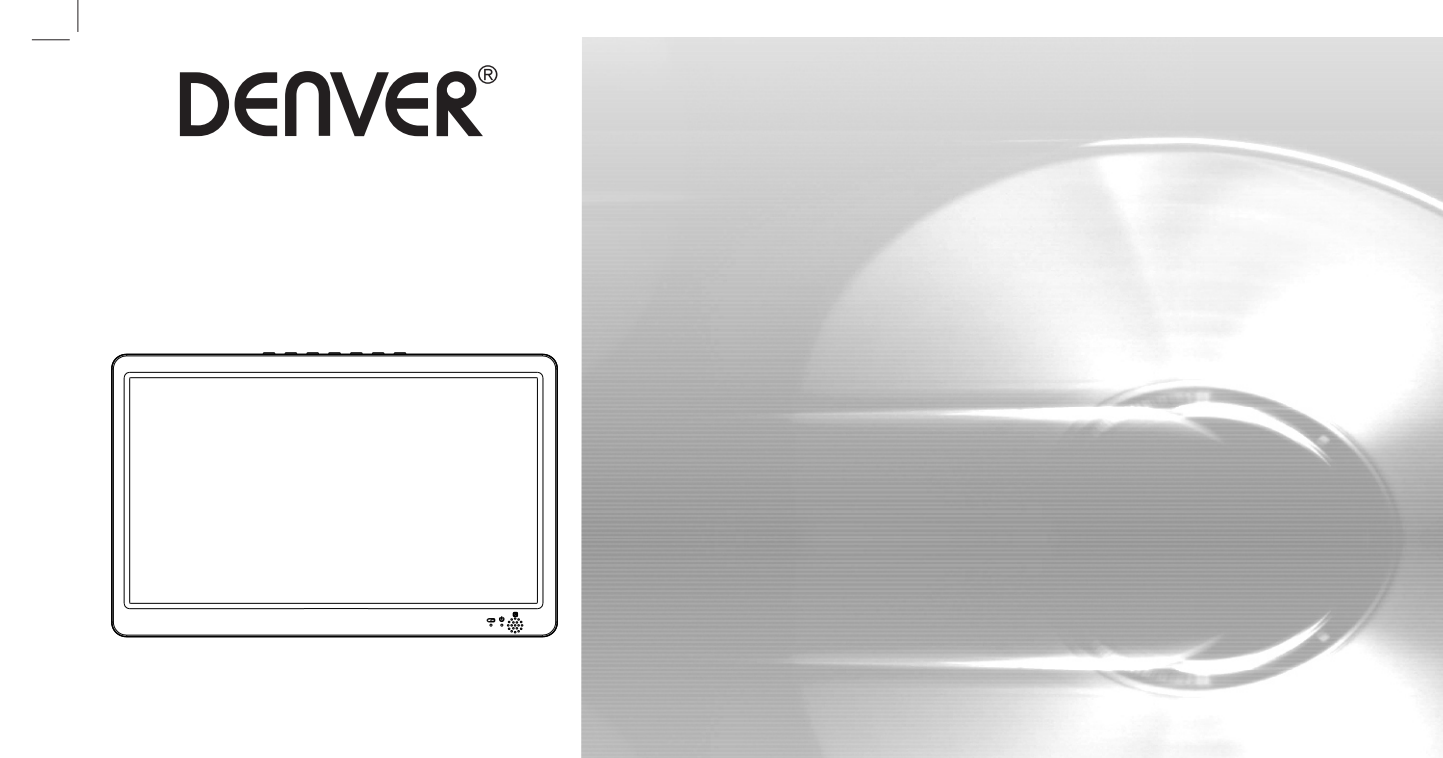

# **BGUIDE D'UTILISATION**

## **LECTEUR TV PORTABLE**

**facebook.com/denverelectronics** 

**LED-1032 Avant de brancher, utiliser ou procéder à des réglages de cet appareil, lisez attentivement et complètement ce manuel de l'utilisateur.**

## **Identification des touches Unité principale**

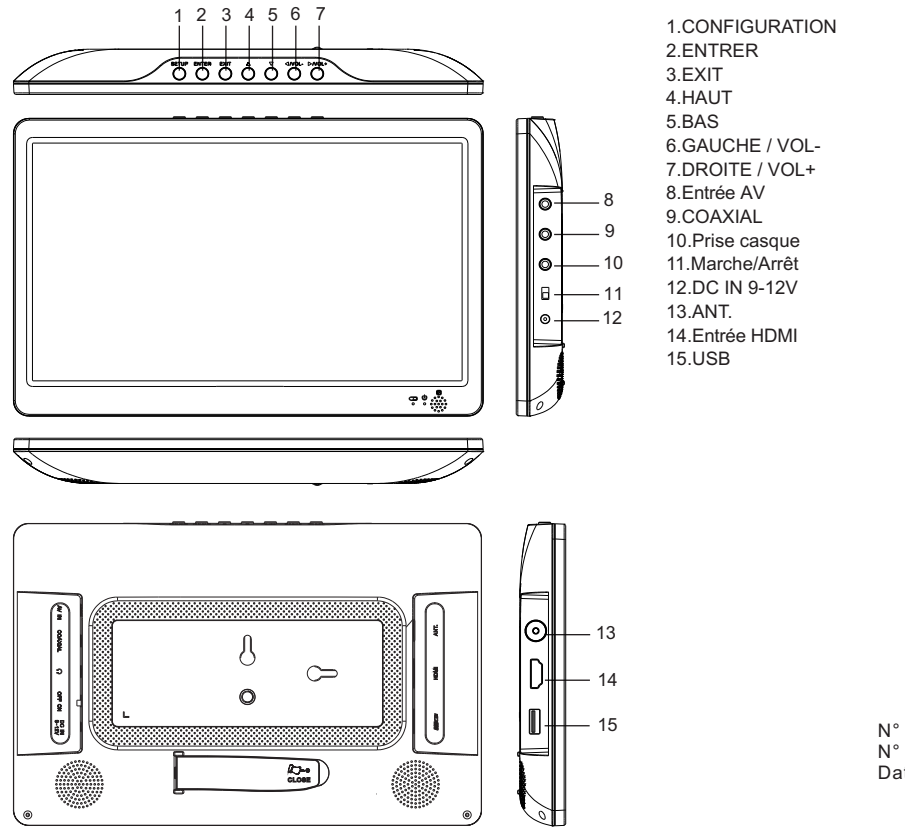

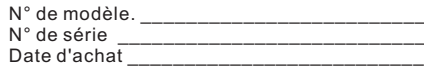

### **Identification des touches Télécommande**

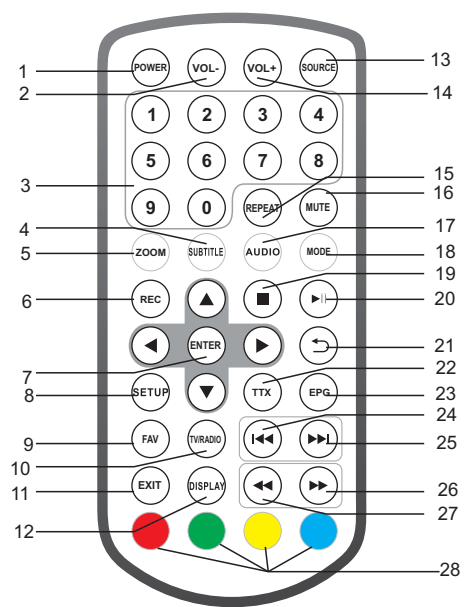

**1.ALIMENTATION** Allumer / Eteindre l'alimentation

**2.VOL -** Régler le volume.

#### **3.TOUCHES NUMÉRIQUES DE 0 À 9**

Sélectionne les options numérotées dans un menu.

#### **4.SUBTITLE**

Appuyer répétitivement sur SOUS-TITRES pendant la lecture pour voir les différentes langues de sous-titres, si elles sont disponibles.

#### **5.ZOOM**

JPEG : Utilisez ZOOM pour agrandir ou réduire l'image vidéo. Chaque pression sur le ZOOM change l'écran TV

**6.REC** Enregistre un service numérique.

**7.ENTRER** Confirmer et Entrer

**8.CONFIGURATION** Menu principal / Retour

**9.FAV** Ouvre la liste des programmes favoris

**10.TV / RADIO** Passe de TV à Radio **11.EXIT**

**12.ECRAN** Affiche les informations sur le signal actuel

**13.SOURCE** Sélectionnez le mode DVB-T/HDMI/AV/MEDIA

**14.VOL +** Régler le volume.

**15.REPETER** Répète lecture et Vidéo

FRA-2

## **Identification des touches Télécommande**

#### **16.COUPER LE SON**

Coupure du son

#### **17.AUDIO**

Appuyez plusieurs fois sur AUDIO pendant la lecture pour entendre différentes langues ou pistes audio, si disponibles.

#### **18.MODE**

Liste des chaînes

#### **19.ARRÊTER**

#### **20.LECTURE/PAUSE**

#### **21.RETOURNER**

#### **22.TTX**

**23.EPG (Guide électronique des programmes)** Montre les informations EPG

**24 TOUCHE** Option précédente.

#### **25 TOUCHE** Option suivante

26 ► TOUCHE Avance rapide

27 **44 TOUCHE** Retour rapide

#### **28.ROUGE / VERT / JAUNE / BLEU** Quelques fonctions spécifiques

## **Première installation**

Une fois toutes les connexions effectuées correctement, allumez le téléviseur et veillez à ce que le récepteur soit connecté au secteur. Appuyez sur la touche POWER pour allumer le récepteur. Si vous utilisez le récepteur pour la première fois ou vous avez restauré les paramètres par défaut, le menu principal apparaît sur l'écran de votre téléviseur.

(1) Sélectionner [OSD Language] et appuyer sur RIGHT/LEFT pour sélectionner un langage.

(2) Sélectionner [Country] et appuyer sur RIGHT/LEFT pour sélectionner votre pays de résidence.

(3) Sélectionner [Channel Search] et appuyer sur RIGHT ou OK pour commencer la recherche automatique de chaine.

(4) Une fois que la recherche de chaine est terminée, vous êtes prêt à regarder la télévision.

#### **Remarque :**

**Si l'appareil affiche uniquement le logo DENVER sans pouvoir accéder au système, cela signifie que la batterie est peut-être trop faible et vous devez la recharger avant d'allumer l'appareil.**

**L'appareil passe en mode veille si aucune opération n'est effectuée au bout de 10 minutes. Vous pouvez appuyer sur le bouton d'alimentation pour activer l'appareil.**

## **CONFIGURATION**

Pour accéder au menu SETUP, appuyez sur SETUP de la télécommande. Le menu comprend les sous-menus CHANNEL, PICTURE, SOUND, TIME, OPTION et LOCK. Sélectionnez une option et utilisez DROITE/GAUCHE pour la régler. Appuyez sur SETUP pour retourner au menu de configuration ou appuyez sur EXIT pour quitter le menu.

#### **CHAÎNES**

Appuyez sur SETUP pour accéder à l'écran de réglage des chaînes.

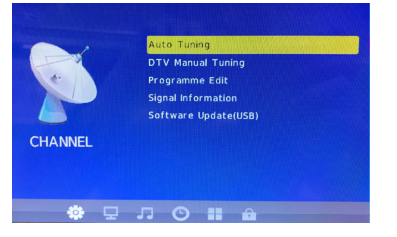

#### **Recherche automatique**

Sélectionnez [Auto Tuning] et appuyez sur ENTER pour accéder à l'écran de recherche automatique. Choisissez une langue et les chaînes seront automatiquement recherchées. Pour annuler la recherche de chaines, appuyer sur EXIT.

#### **Recherche manuelle des chaînes numériques**

Installer manuellement de nouvelles chaînes. Cette option ajoute de nouvelles chaines sans changer la liste actuelle des chaînes. Sélectionnez [DTV Manual Tuning] et appuyez sur ENTER pour accéder à l'écran de recherche manuelle.

Utilisez les touches Gauche/Droite ou entrez le numéro de la chaîne pour sélectionner sa fréquence.

Appuyez sur ENTER pour lancer la recherche de chaînes.

Si une chaîne est trouvée, elle est enregistrée et ajoutée à la liste des chaînes.

#### **Modification des programmes**

Sélectionnez [Programme Edit] pour modifier vos programme favoris (supprimer/renommer/sauter/favori). Supprimer un programme TV ou Radio

1.Sélectionnez un programme puis appuyez sur la touche Rouge pour supprimer le programme.

2.Répétez l'étape précédente pour sélectionner d'autres programmes à supprimer.

Déplacer un programme TV ou RADIO :

1.Sélectionnez le programme préféré puis appuyez sur la touche JAUNE.

2.Utilisez les touches Haut/Bas pour déplacer le programme.

3.Appuyez sur ENTER pour confirmer.

4.Répéter les étapes ci-dessus pour déplacer plus de chaînes.

#### Ignorer un programme TV ou Radio

1.Sélectionnez le programme que vous souhaitez ignorer et appuyez sur la touche Bleue. Un symbole de saut apparaît et le programme est marqué comme à sauter.

2.Répétez l'étape précédente pour sélectionner d'autres programmes. 3.Appuyez sur EXIT pour confirmer et quitter ce menu. Pour désactiver un programme télé ou radio, appuyez sur la touche Bleue lorsque le programme avec le symbole de saut est sélectionné.

#### Définir les programmes favoris

Vous pouvez créer une courte liste de programmes favoris que vous pouvez y accéder facilement.

1.Sélectionnez le programme favori puis appuyez sur la touche FAV de la télécommande. Un symbole en forme de cœur apparaît et le programme est marqué comme favori.

2.Répéter l'étape précédente pour sélectionner plus de programmes favoris. Pour désactiver un programme télé ou radio favori, appuyez sur la touche FAV lorsque le programme avec le symbole de cœur est sélectionné.

Afficher les programmes favoris

1.Appuyez sur la touche FAV et le menu Favorite apparaît.

2.Utilisez les touches Haut/Bas pour sélectionner vos Programmes favoris. 3.Appuyez sur OK pour confirmer une sélection.

#### **Informations sur le signal**

Sélectionnez [Signal Information] pour affiche des informations sur le signal.

#### **Mise à jour du logiciel (USB)**

Insérez une clé USB qui contient le microprogramme de l'appareil qui va détecter automatiquement le dispositif USB, puis choisissez «Yes» pour mettre à jour le microprogramme.

## **CONFIGURATION**

#### **Image**

Appuyez sur SETUP et utilisez Gauche/Droite pour accéder à l'écran de réglage du TIME .

Sélectionnez l'option «Picture» pour accéder aux sous-options Picture Mode, Color Temperature, Aspect Ratio.

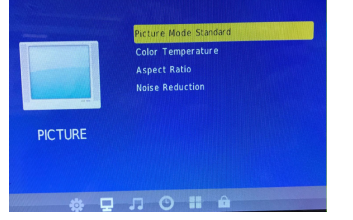

**Mode Image** : Standard (par défaut)/Soft/User/Vivid.

Utilisez l'option «User» pour régler contraste, luminosité, couleur et netteté.

**Température de couleur** : Medium (par défaut)/Warm/User/Cool. Utilisez l'option «User» pour régler les couleurs de l'écran.

**Format de l'image** : Auto, 4:3/16:9(par défaut)/Zoom1/Zoom2/ Panorama.

Réduction de bruit : Off/Low/Middle/High/Default.

#### **SON** :

Appuyez sur SETUP et utilisez Gauche/Droite pour accéder à l'écran de réglage du son.

Options: **sound mode, balance, auto volume, surround sound** et **SPDIF MODE**.

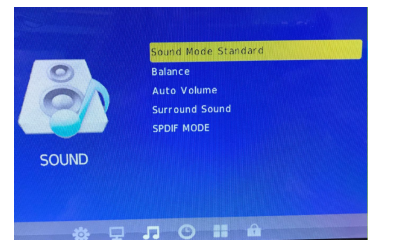

#### **TEMPS**

Appuyez sur SETUP et utilisez Gauche/Droite pour accéder à l'écran de réglage du TIME .

Options : **Clock, Off Time, Sleep Timer, Auto Sleep** et **Time Zone.**

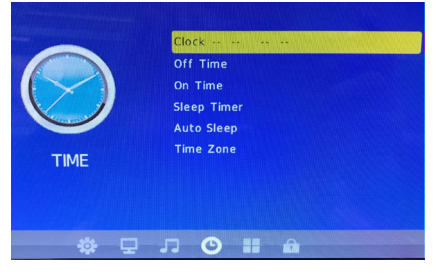

## **OPTION**

Appuyez sur SETUP et utilisez Gauche/Droite pour accéder à l'écran OPTION.

Options: **OSD language, audio language, subtitle language,** et **restore factory default.**

L'anglais est la langue par défaut.

Remarque : Si la langue choisie n'est pas disponible, la langue du programme sera utilisée.

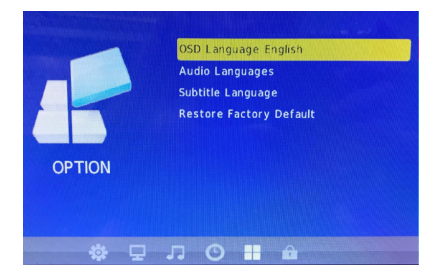

## **CONFIGURATION**

#### **Verrouiller**

Appuyez sur SETUP et utilisez Gauche/Droite pour accéder à l'écran LOCK.

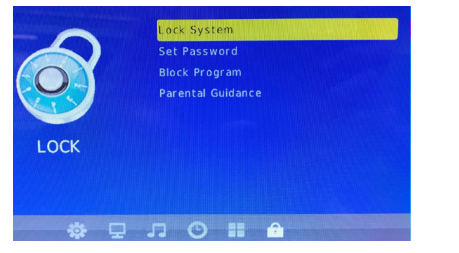

#### **Système de verrouillage**

Vous devez accéder au système de verrouillage avant de pouvoir définir un mot de passe, bloquer un programme et configurer le contr**ô**le parental. Le mot de passe par défaut est « 0000 ».

#### **Définir le mot de passe**

Définir ou changer le mot de passe pour les programmes verrouillés. Entrez votre ancien mot de passe ou le mot de passe par défaut « 0000 », pour que le système vous demande d'entrer un nouveau mot de passe. Pour confirmer, entrez à nouveau votre nouveau mot de passe. Une fois confirmé, appuyez sur EXIT pour quitter le menu.

#### **Verrouillage de programmes**

Vous pouvez verrouiller des programmes pour en limiter la visualisation. 1.Activez le système de verrouillage.

2.Définissez un nouveau mot de passe.

3.Sélectionnez [Block Program] et appuyez sur ENTER. Sélectionnez le

programme favori et appuyez sur la touche VERTE. Un symbole de cadenas est affiché. Le programme est maintenant marqué comme verrouillé.

4.Répétez l'étape 3 pour sélectionner d'autres programmes.

5.Pour déverrouiller un programme verrouillé, appuyez sur la touche VERTE lorsque le programme verrouillé est sélectionné.

#### **Contrôle parental**

Vous pouvez limiter l'accès aux chaines inappropriées aux enfants.

Remarque : Si aucune opération n'est effectuée au bout de 10 minutes, l'appareil passe en mode veille. Vous pouvez appuyer sur le bouton d'alimentation pour l'activer.

## **USB**

Appuyez sur la touche SOURCE et sélectionnez MEDIA.

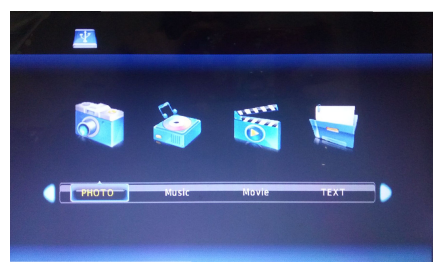

#### **Support**

Passez en mode USB et insérez une clé USB pour afficher les fichiers sous options : PHOTO, MUSIC, MOVIE, TEXT.

#### **Spécifications techniques**

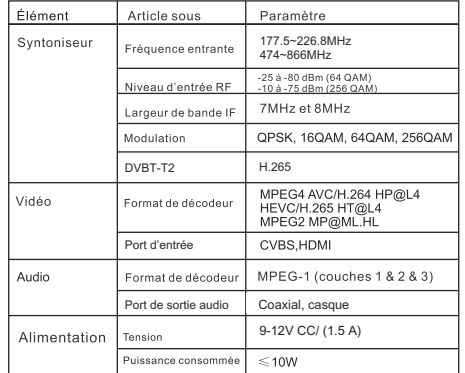

## **Dépannage**

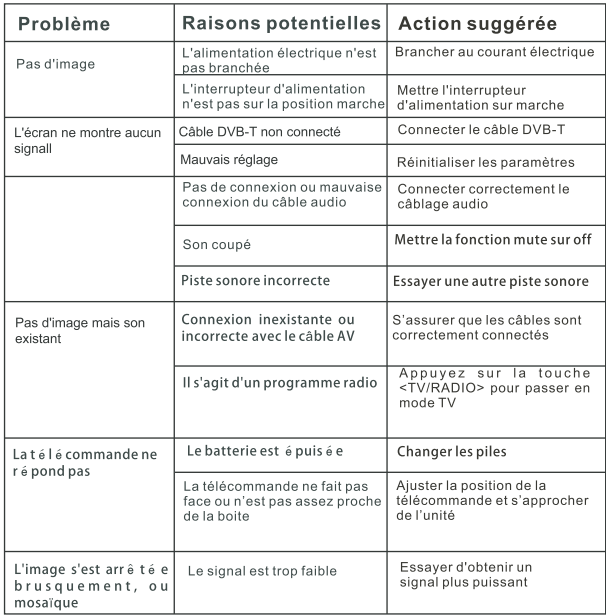

## TOUS DROITS RÉSERVÉS, COPYRIGHT DENVER ELECTRONICS A/S

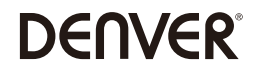

www.denver-electronics.com

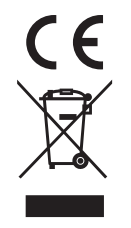

#### Avertissement concernant la batterie au lithium à l'intérieur!

Les appareils électriques et électroniques et les batteries contiennent des matériaux, composants et substances qui peuvent nuire à votre santé et à l'environnement si ces déchets ne sont pas traités de facon appropriée.

Les appareils électriques et électroniques et les batteries sont marqués par le symbole de poubelle avec roulettes et une croix dessus, voir ci-dessous. Ce symbole indique que les appareils électriques et électroniques et les batteries doivent être collectés et jetés séparément des ordures ménagères.

En tant qu'utilisateur final, il est important que vous jetiez les batteries usagées dans des centres de collecte appropriés. En mettant en rebus les batteries pour être recyclées conformément à la règlementation vous contribuez à préserver l'environnement.

Dans toutes les villes existent des points de collecte où les appareils électriques et électroniques et les batteries peuvent y être déposés sans frais pour le recyclage. Vous pouvez obtenir des informations supplémentaires auprès des autorités locales de la ville.

de la déclaration UE de conformité est disponible à l'adresse internet suivante: Veuillez entrer dans le site : www.denver-electronics.com, puis cliquez<br>sur l'ICÔNE de recherche sur la ligne supérieure du site Web. Entrez directive rouge est indiquée sous les téléchargements/autres téléchargements Le soussigné, Inter Sales A/S, déclare que l'équipement radioélectrique du type LED-1032 est conforme à la directive 2014/53/UE. Le texte complet

Plage des fréquences de fonctionnement: 177.5~226.8MHz, 474~866MHz

DENVER ELECTRONICS A/S Omega 5A, Soeften DK-8382 Hinnerup Denmark facebook.com/denverelectronics